September 2012

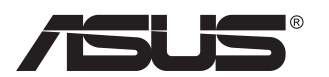

# **VN247-serien LCD-skjerm**

# **Brukerhåndbok**

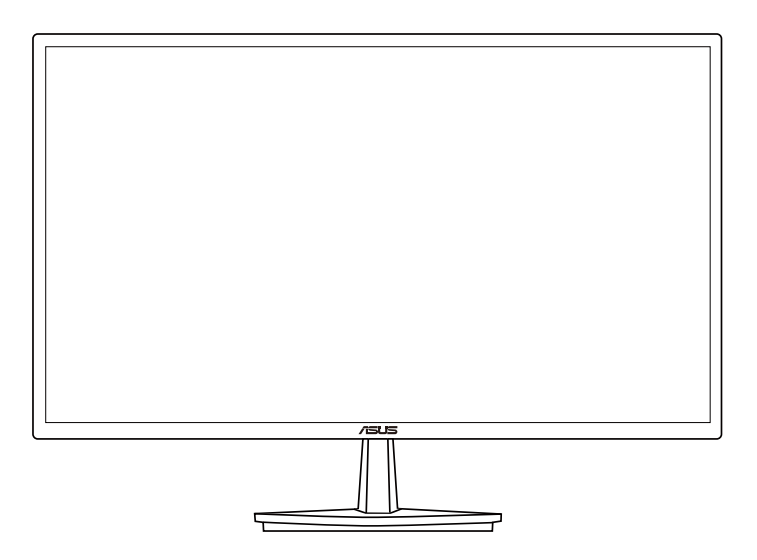

# **Innhaldsliste**

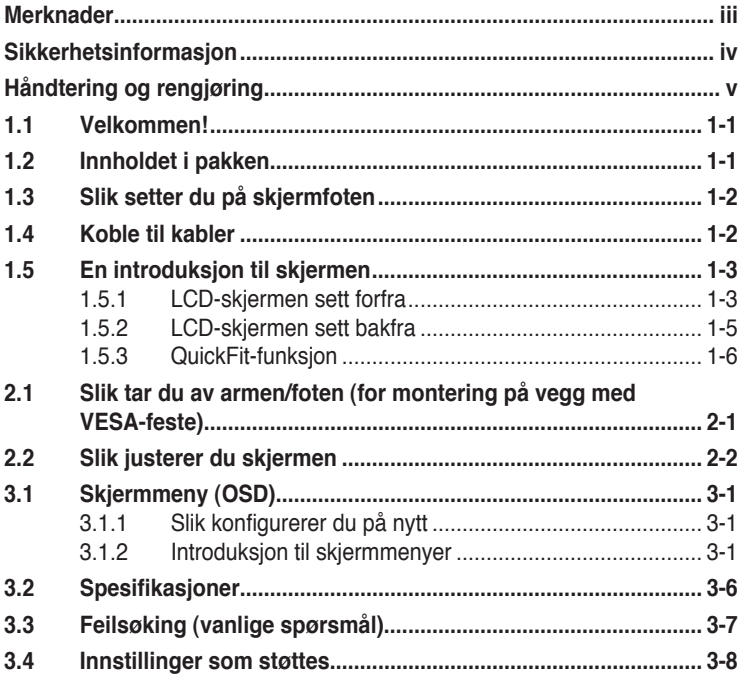

Copyright © 2012 ASUSTeK COMPUTER INC. Alle rettigheter forbeholdt.

Ingen del av denne håndboken, inkludert produktene og programvaren som beskrives i den, med unntak for dokumentasjon som oppbevares av forbrukeren av backuphensyn, kan reproduseres, overføres, transkriberes, lagres i et informasjonsgjenfinningssystem eller oversettes til noe språk i noen form eller på noen måte, uten at godkjenning fra ASUSTeK COMPUTER INC. foreligger.("ASUS")

Garantien på produktet og servicetilbud vil slutte å gjelde hvis: (1) produktet er reparert, modifisert eller endret, med mindre reparasjonen, modifikasjonen eller endringen er skriftlig godkjent av ASUS; eller (2) serienummeret på produktet er uleselig eller mangler.

ASUS TILBYR DENNE HÅNDBOKEN "SOM DEN ER", UTEN GARANTIER AV NOEN SLAG, VERKEN UTTALTE ELLER IMPLISITTE, INKLUDERT, MEN IKKE BEGRENSET TIL IMPLISITTE GARANTIER OM ELLER TILSTAND AV SALGBARHET ELLER EGNETHET TIL ET BESTEMT FORMAL.<br>UNDER INGEN OMSTENDIGHETER STÅR ASUS, SELSKAPETS LEDELSE, KONSULENTER, ANSATTE ELLER REPRESENTANTER ANSVARLIG FOR INDIREKTE, SPESIELLE, VILKÅRLIGE ELLER FØLGESMESSIGE SKADER (INKLUDERT ERSTATNING FOR TAP AV INNTEKT, TAP AV FORRETNINGSDRIFT, TAP AV BRUK ELLER DATA ELLER OPPHOLD I FORRETNINGSDRIFT OG LIGNENDE), SELV OM ASUS HAR BLITT UNDERRETTET OM AT SLIKE SKADER KAN OPPSTÅ PÅ GRUNN AV DEFEKTER ELLER FEIL I DENNE HÅNDBOKEN ELLER DETTE PRODUKTET.

SPESIFIKASJONENE OG INFORMASJONEN I DENNE HÅNDBOKEN ER KUN GITT I INFORMASJONSØYEMED, OG KAN TIL ENHVER TID ENDRES UTEN FORVARSEL, OG MÅ IKKE OPPFATTES SOM EN FORPLIKTELSE FRA ASUS' SIDE. ASUS PÅTAR SEG IKKE ANSVAR ELLER ERSTATNINGSANSVAR FOR FEIL ELLER UNØYAKTIGHETER SOM DENNE HÅNDBOKEN MÅTTE INNEHOLDE, INKLUDERT PRODUKTENE OG PROGRAMVAREN SOM BESKRIVES I DEN.

Produkter og firmanavn i denne håndboken kan eller kan ikke være registrerte varemerker eller opphavsrettslig beskyttede merker for sine respektive selskaper, og brukes kun for å identifisere og forklare, og til nytte for eierne, uten forsett om krenkelser.

# <span id="page-2-0"></span>**Merknader**

## **Federal Communications Commission Statement**

Dette apparatet overholder del 15 av FCC-regelverket. Bruk er underlagt de to følgende forholdene:

- Dette apparatet vil ikke forårsake skadelige forstyrrelser, og
- Apparatet må akseptere innkommende forstyrrelser, inkludert forstyrelser som kan forårsake uønsket operasjon.

Dette apparatet er testet og er funnet å overholde grensene for et digitalt apparat av klasse B, i overensstemmelse med del 15 av FCC-regelverket. Disse grensene er satt for å gi rimelig beskyttelse mot skadelige forstyrrelser ved bruk i hjemmet. Dette apparatet genererer, bruker og kan utstråle radiofrekvensenergi og kan, hvis det ikke settes opp og brukes i henhold til produsentens instruksjoner, forårsake skadelige forstyrrelser i radiokommunikasjon. Det kan imidlertid ikke garanteres at forstyrrelser ikke vil finne sted ved enkelte tilfeller. Hvis apparatet forårsaker skadelige forstyrrelser på radio- eller TV-mottak, noe som kan avgjøres ved å slå apparatet av og på, oppfordres brukeren til å bli kvitt forstyrrelsene på en eller flere av følgende måter:

- Vri på eller flytt mottakerantennen.
- Øk avstanden mellom apparatet og mottakeren.
- Koble apparatet til et strømuttak som er på en annen strømkrets enn den som mottakeren er koblet til.
- Ta kontakt med forhandleren eller en erfaren radio/TV-tekniker for å få hjelp.

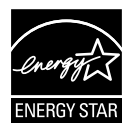

Som en Energy Star® -partner har selskapet avgjort at dette produktet overholder Energy Star® -retningslinjene for energieffektivitet.

## **Erklæring fra Det canadiske kommunikasjonsdepartementet**

Dette digitale apparatet overskrider ikke klasse B-grensene for utslipp av radiostøy fra digitale apparater, som er beskrevet i Det canadiske kommunikasjonsdepartementet sitt regelverk om radioforstyrrelser.

Dette digitale apparatet av klasse B overholder det canadiske ICES-003.

# <span id="page-3-0"></span>**Sikkerhetsinformasjon**

- Før du setter opp skjermen, må du lese nøye gjennom all dokumentasjon som fulgte med i pakken.
- For å unngå brann eller elektrisk støt må skjermen aldri utsettes for regn eller fuktighet.
- Prøv aldri å åpne skjermkabinettet. Den farlige høye spenningen inne i skjermen kan gi alvorlige personskader.
- Hvis strømforsyningen er ødelagt, må du ikke prøve å reparere den selv. Kontakt en kvalifisert tekniker eller forhandleren.
- Før du tar i bruk produktet, må du passe på at alle kabler og ledninger er koblet til riktig, og at strømledningene ikke er skadet. Hvis du oppdager skader, må du umiddelbart kontakte forhandleren.
- Sporene og åpningene bak på og oppå kabinettet brukes til ventilasjon. Ikke blokker disse åpningene. Produktet må aldri plasseres i nærheten av eller over en radiator eller varmekilde med mindre det er rikelig med lufting rundt apparatet.
- Skjermen må kun drives med den typen strømkilde som indikeres på etiketten. Hvis du ikke er sikker på hva slags strømforsyning du har hjemme, kan du kontakte forhandleren eller det lokale strømselskapet.
- Bruk riktig støpsel, som overholder den lokale strømstandarden.
- Ikke overbelast forgreninger og skjøteledninger. Overbelastning kan føre til brann eller elektrisk støt.
- Unngå støv, fuktighet og ekstreme temperaturer. Ikke plasser skjermen på steder der den kan bli våt. Plasser skjermen på en stødig overflate.
- Ta ut kontakten på apparatet i tordenvær eller hvis det ikke skal brukes over lengre tid. Dette beskytter skjermen mot skader på grunn av spenningshopp.
- Du må aldri dytte gjenstander eller søle væske av noe slag inn i åpningene på skjermkabinettet.
- For å sikre at skjermen fungerer tilfredsstillende, må den kun brukes sammen med UL-merkede datamaskiner som har riktig konfigurerte kontakter merket med 100–240 V vekselstrøm.
- Kontakten bør installeres nært utstyret og skal være lett tilgjengelig
- Hvis du opplever tekniske problemer med skjermen, må du kontakte en kvalifisert tekniker eller forhandleren.

# <span id="page-4-0"></span>**Håndtering og rengjøring**

- Før du løfter opp eller flytter skjermen, bør du koble fra kabler og strømledningen. Løft på riktig måte når du flytter skjermen. Når du løfter opp eller bærer skjermen, må du ta tak i endene på skjermen. Ikke løft skjermen etter stativet eller stå på ledningen.
- Rengjøring. Skru av skjermen og ta ut strømledningen. Rengjør skjermen med en lofri, ikke slipende klut. Vanskelige flekker kan fjernes med en klut som er fuktet med et mildt rengjøringsmiddel.
- Ikke bruk rengjøringsmidler som inneholder alkohol eller aceton. Bruk et rengjøringsmiddel som er beregnet for bruk med LCD-skjermer. Ikke spray rengjøringsmiddel rett på skjermen, siden det kan renne inn i skjermen og føre til at man får elektrisk støt.

## **Det følgende er normalt for skjermen:**

- Skjermen kan flimre når den brukes for første gang på grunn av måten fluorescerende lys fungerer på. Skru strømmen av og på med strømknappen for å få flimringen til å forsvinne.
- Det kan være noe ujevn lysstyrke på skjermen avhengig av hva slags mønster du har på skrivebordet.
- Når det samme bildet vises i mange timer på rad, kan et skyggebilde av den foregående skjermen henge igjen når du bytter til et nytt bilde. Skjermen vil etter en tid få normalbildet tilbake, eller du kan skru av strømmen med strømbryteren og la skjermen være avslått i noen timer.
- Hvis skjermen blir svart eller blinker, eller ikke fungerer lenger, må du kontakte forhandleren eller servicesenteret for å få den fikset. Ikke prøv å reparere skjermen selv!

#### **Ikoner som brukes i håndboken**

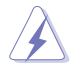

ADVARSEL: Informasjon for å forhindre at du skader deg når du prøver å utføre en oppgave.

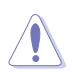

VÆR FORSIKTIG: Informasjon for å forhindre skade på komponentene når du prøver å utføre en oppgave.

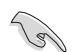

VIKTIG: Fremgangsmåter du MÅ følge for å utføre en oppgave.

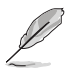

MERK: Tips og ekstra informasjon som kan hjelpe deg å utføre en oppgave.

### **Her finner du mer informasjon**

Det henvises til følgende kilder for mer informasjon og for produkt- og programvareoppdateringer.

#### **1. ASUS' hjemmesider**

ASUS' globale hjemmesider gir deg oppdatert informasjon og ASUS' maskinvare- og programvareprodukter. Det henvises til **<http://www.asus.com>**

#### **2. Tilleggsdokumentasjon**

Produktpakken kan inneholde tilleggsdokumentasjon som forhandleren har lagt ved. Disse dokumentene er ikke en del av standardpakken.

# <span id="page-6-0"></span>**1.1 Velkommen!**

Takk for at du kjøpte denne ASUS® LCD-skjermen!

Den seneste LCD-bredskjermen fra ASUS gir et skarpere, bredere og lysere bilde, i tillegg til at den inneholder en rekke funksjoner og innhold som gir en bedre seeropplevelse.

Med alle funksjonene denne skjermen har, kan du glede deg over en praktisk og behagelig visuell opplevelse!

# **1.2 Innholdet i pakken**

Kontroller at pakken inneholder følgende elementer:

- $\checkmark$  LCD-skierm
- $\checkmark$ Skjermfot
- $\checkmark$ Hurtigstartguide
- $\checkmark$ Garantikort
- 1x Strømkabel
- $\checkmark$  1x VGA-kabel

13/

- $\checkmark$  1x DVI-kabel (kun for VN247N)
- $\checkmark$  1x HDMI-DVI-kabel (kun for VN247H)
- $\checkmark$  1x Lydkabel (kun for VN247H)

• Hvis noen av gjenstandene ovenfor er skadet eller mangler, må du umiddelbart kontakte forhandleren.

# <span id="page-7-0"></span>**1.3 Slik setter du på skjermfoten**

- 1. Fest sokkelen til armen.
- 2. Pass på at du setter låsen på linje med hakket på foten.
- 3. Enden på armen vil stikke noe ut fra foten. Du trenger ikke dytte den inn.
- 4. Skru foten stramt til armen.

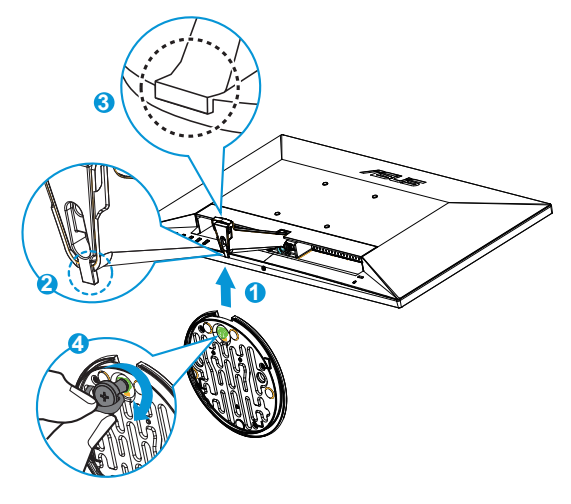

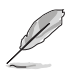

• Vi anbefaler at du dekker bordoverflaten med en myk klut så skjermen ikke blir skadet.

# **1.4 Koble til kabler**

Koble til de nødvendige kablene, basert på kapittel 1.5.2 side [1-5.](#page-10-1)

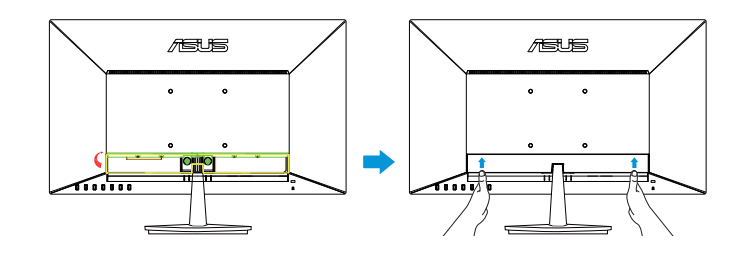

• Vend IO-portdekslet oppover for å koble til kabler. Etter tilkobling av kabler, sett på dekslet igjen og trykk det forsiktig oppover til dens originale posisjon med begge tomler på begge sider av dekslet.

## <span id="page-8-0"></span>**1.5 En introduksjon til skjermen**

## **1.5.1 LCD-skjermen sett forfra**

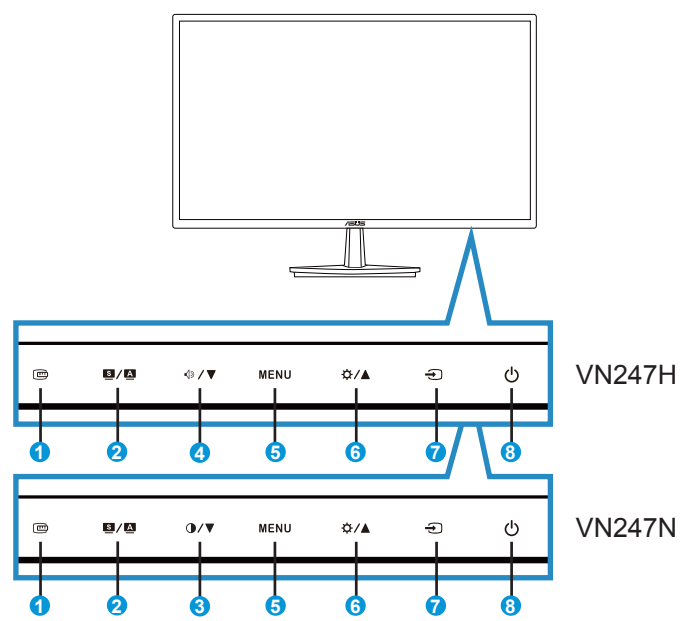

- 1. **c**QuickFit-knapp:
	- Dette er en hurtigtast for å aktivere **QuickFit**-funksjonen designet for justering.
	- **• QuickFit**-funksjonen inneholder 7 sider med vanlige rutemønstre, papirstørrelser og bildestørrelser. Se side [1-6](#page-11-1) for detaljer.
- 2.  $\bullet$  /  $\bullet$ -knappen:
	- Justerer bildet automatisk til optimal posisjon, klokke og fase når du holder knappen nede i 2-4 sekunder (kun i VGA-modus).
	- Bruk denne hurtigtasten for å bytte fra seks forhåndsinnstilte videomoduser (**Scenery (Landskap)**, **Standard (Standard)**, **Theater (Kino)**, **Game (Spill)**, **Night View (Nattvisning)** og **sRGB**) med SPLENDID™ Video Intelligence Technology.
	- Gå ut fra skjermmenyen eller gå tilbake til forrige meny når skjermmenyen er aktiv.
- 3.  $\mathbf{0}$  /  $\blacktriangledown$ -knappen:
	- Trykk på denne knappen for å senke verdien av den valgte funksjonen eller for å gå til neste funksjon.
	- Dette er også hurtigtasten for justering av Kontrast.
- 4.  $\sqrt{2}$  V-knappen:
	- Trykk på denne knappen for å senke verdien av den valgte funksjonen eller for å gå til neste funksjon.
	- Dette er også en funksjonsknapp for justering av Lydnivå.
- 5. MENU-knappen:
	- Trykk på denne knappen for å gå til skjermmenyen.
	- Trykk på denne knappen for å bekrefte/velge ikonet (funksjonen) som er markert, når skjermmenyen er aktivert.
- 6.  $\mathbf{\ddot{\alpha}}$  /  $\blacktriangle$ -knappen:
	- Trykk på denne knappen for å øke verdien av den valgte funksjonen eller for å gå til forrige funksjon.
	- Dette er også en funksjonsknapp for justering av Lysstyrke.
- 7.  $\bigoplus$  Kildevalg-knapp:
	- Bruk denne hurtigtasten for å bytte fra VGA, DVI(VN247N)-, HDMI1(VN247H)- eller HDMI2(VN247H)-inngangssignal.
- 8.  $\bigcirc$  Strømknapp/Strømlampe:
	- Trykk på denne knappen for å skru skjermen på og av.
	- Fargene på strømlampen indikerer tilstander som vist i tabellen under.

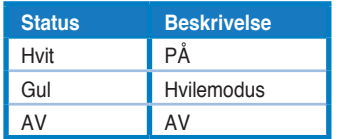

## <span id="page-10-1"></span><span id="page-10-0"></span>**1.5.2 LCD-skjermen sett bakfra**

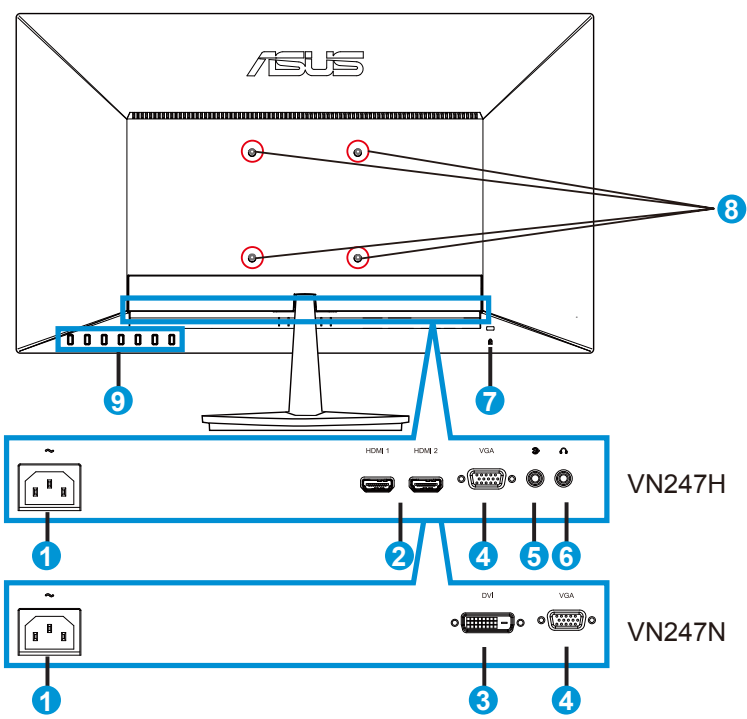

- 1. Strømkontakt
- 2. HDMI-port
- 3. DVI-kontakt
- 4. VGA-kontakt
- 5. Lydinngangsport
- 6. Hodetelefonutgang
- 7. Kensington-lås
- 8. Skruehull for VESA-veggmontering
- 9. Kontrollknapper

## <span id="page-11-1"></span><span id="page-11-0"></span>**1.5.3 QuickFit-funksjon**

QuickFit-funksjonen inneholder tre mønstre: (1) Rutenett (2) Papirstørrelse (3) Bildestørrelse.

1. Rutenettmønster: Gjør det enklere for designere og andre brukere å organisere innhold og layout på en side for å oppnå konsekvens i utseende og følelse.

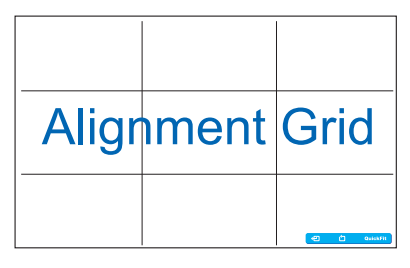

2. Papirstørrelse: Lar brukere se dokumentene deres i ekte størrelse på skjermen.

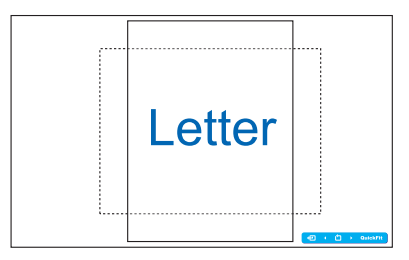

3. Bildestørrelse: Gjør det mulig for fotografer og andre brukere å se bildene skarpt og redigere dem i virkelig størrelse på skjermen.

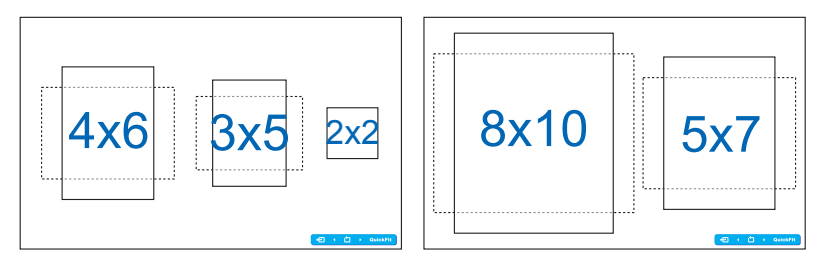

# <span id="page-12-0"></span>**2.1 Slik tar du av armen/foten (for montering på vegg med VESA-feste)**

Det avtakbare stativet til denne skjermen er spesielt laget for VESAveggmontering.

- 1. Koble fra strømledningen og signalkablene. Plasser forsiktig skjermen med fronten ned på et rent bord.
- 2. Bruk fingrene dine til å løsne skruen nederst på sokkelen, og fjern sokkelen fra stativet.
- 3. Eller du kan bruke en skrutrekker direkte for å fjerne skruene som fester stativet til skjermen, og fjerne stativet fra skjermen.
	- Vi anbefaler at du dekker bordoverflaten med en myk klut så skjermen ikke blir skadet.
		- Hold stativet mens du fjerner skruene.

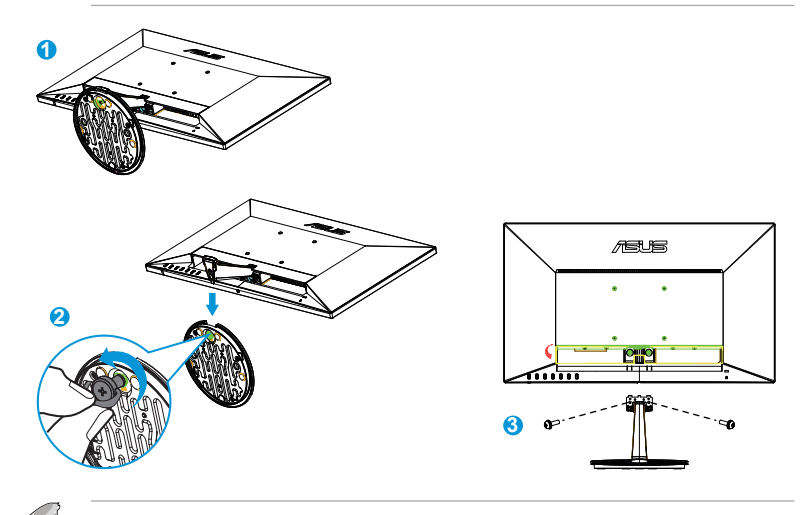

- VESA-veggfestesettet ( 100 x 100 mm) kjøpes separat.
- Bruk kun et UL-merket veggfeste som minimum tåler en belastning på 22,7kg (skruestørrelse: M4 x 10 mm).

# <span id="page-13-0"></span>**2.2 Slik justerer du skjermen**

- For de beste visningsforholdene anbefaler vi at du ser på skjermen rett forfra og så justerer skjermen til den vinkelen som føles mest behagelig for deg.
- Hold på foten for å hindre skjermen i å falle når du forandrer vinkel.
- Du kan justere vinkelen på skjermen fra -5˚ til 20˚.

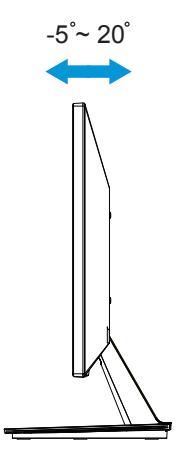

# <span id="page-14-0"></span>**3.1 Skjermmeny (OSD)**

## **3.1.1 Slik konfigurerer du på nytt**

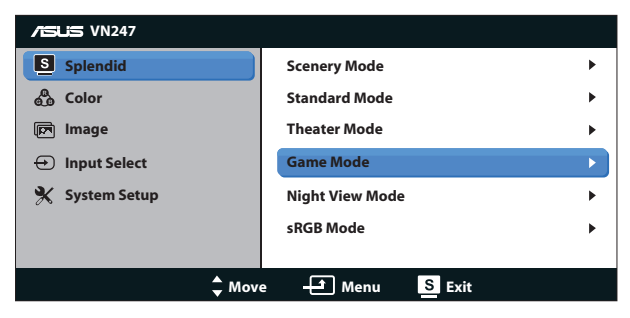

- 1. Trykk på MENU-knappen for å aktivere skjermmenyen.
- 2. Trykk på  $\nabla$  og  $\blacktriangle$  for å bla giennom funksionene. Marker og aktiver den ønskede funksjonen ved å trykke på MENU-knappen. Hvis den valgte funksjonen har en undermeny, kan du trykke på  $\nabla$  og  $\blacktriangle$  igjen for å bla gjennom funksjonene i undermenyen. Marker og aktiver den ønskede undermenyfunksjonen ved å trykke på MENU-knappen.
- 3. Trykk på ▼ og ▲ for å endre innstillingene til den valgte funksjonen.
- 4. Trykk på  $\frac{16}{2}$ / $\frac{1}{2}$ -knappen for å gå ut fra skjermmenyen. Gjenta steg 2 og 3 for å justere andre funksjoner.

## **3.1.2 Introduksjon til skjermmenyer**

#### **1. Splendid**

Denne funksjonen inneholder seks underfunksjoner som du kan velge slik du ønsker. Hver modus har et nullstillingsalternativ som lar deg beholde innstillingen eller gå tilbake til forhåndsinnstillingen.

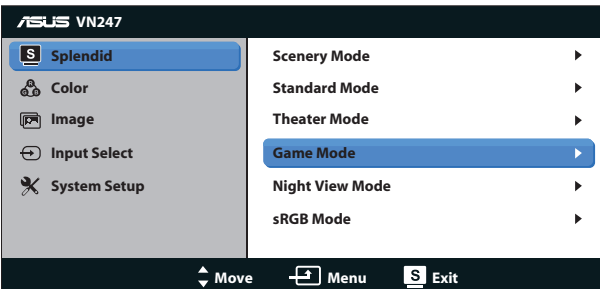

**• Scenery Mode (Landskapsmodus)**: Dette er det beste alternativet når du skal vise landskapsfotografier med SPLENDID™ Video Intelligence Technology.

- **• Standard Mode (Standardmodus)**: Dette er det beste alternativet når du skal redigere dokumenter med SPLENDID™ Video Intelligence Technology.
- **• Theater Mode (Kinomodus)**: Dette er det beste alternativet når du skal se film med SPLENDID™ Video Intelligence Technology.
- **• Game Mode (Spillmodus)**: Dette er det beste alternativet når du skal spille dataspill med SPLENDID™ Video Intelligence Technology.
- **• Night View Mode (Nattmodus)**: Dette er det beste alternativet når du skal spille dataspill eller se film med mørke scener med SPLENDID™ Video Intelligence Technology.
- **• sRGB Mode**: Dette er det beste alternativet når du skal se på bilder og grafikk fra datamaskiner.

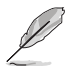

- I Standard Mode (standardmodus), kan ikke funksjonene Saturation (Metning), SkinTone (Hudtone), Sharpness (Skarphet) og ASCR konfigureres av bruker.
- I sRGB, kan ikke funksjonene Saturation (Metning), Color Temp. (Fargetemperatur), SkinTone (Hudtone), Sharpness (Skarphet), Brightness (Lysstyrke), Contrast (Kontrast) og ASCR konfigureres av bruker.

## **2. Color (Farge)**

Med denne funksjonen kan du justere fargene i bildet.

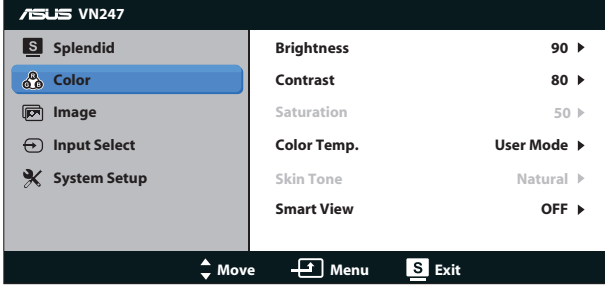

- **• Brightness (Lysstyrke)**: Du kan justere lysstyrken fra 0 til 100. -knappen aktiverer også denne funksjonen.
- **• Contrast (Kontrast)**: Du kan justere lysstyrken fra 0 til 100. -knappen aktiverer også denne funksjonen. (kun for VN247N)
- **• Saturation (Metningsgrad)**: Du kan justere bildeskarpheten fra 0 til 100.
- **• Color Temp. (Fargetemperatur)**: Inneholder tre forhåndsinnstilte fargemodi (**Cool (Kald)**, **Normal**, **Warm (Varm)**) og en **User (Bruker)** modus.
- **• Skin Tone (Hudtoner)**: Inneholder tre fargemoduser inkludert **Reddish (Rødaktig)**, **Natural (Naturlig)** og **Yellowish (Gulaktig)**.
- **• Smart View**: Allsidige visningsposisjoner med Smart View-teknologi.

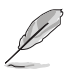

• I User Mode (Brukermodus) kan fargene R (rød), G (grønn) og B (blå) konfigureres av brukeren i intervallet  $0 \sim 100$ .

### **3. Image (Bilde)**

Du kan justere Sharpness (Bildeskarphet), Trace Free (Reaksjonstid) (kun for VN247H), Aspect Control (Bredde/høyde-forhold), ASCR, Position (Posisjon) (kun VGA) og Focus (Fokus) (kun VGA) fra denne hovedfunksjonen.

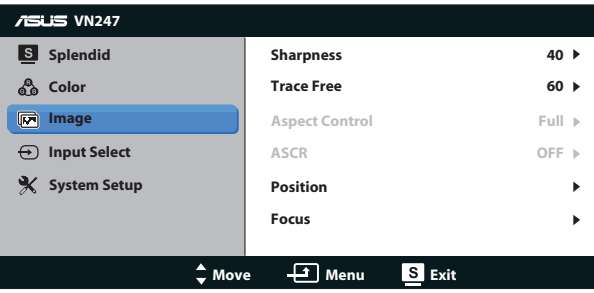

- **• Sharpness (Bildeskarphet)**: Justerer bildeskarpheten. Du kan justere bildeskarpheten fra 0 til 100.
- **• Trace Free (Reaksjonstid):** Gir raskere reaksjonstid med Over Driveteknologi. Kan justeres fra 0, det tregeste, til 100, det raskeste. (kun for VN247H)
- **• Aspect Control (Størrelseforhold)**: Justerer bredde/høyde-forholdet til "**Full**", "**4:3**" eller "**Overscan**" **(Overskann)**. (Overskann er bare tilgjengelig for VN247H HDMI-kilde)
- **• ASCR**: Velg **ON (PÅ)** eller **OFF (AV)** for å aktivere eller deaktivere dynamisk kontrastforhold-funksjonen.
- **• Position (Posisjon)**: Justerer den horisontale posisjonen (**H-Position**) og den vertikale posisjonen (**V-Position**) til bildet. Elementene kan justeres fra 0 til 100 (kun tilgjengelig ved bruk av VGA).
- **• Focus (Fokus)**: Reduserer forstyrrelser i bildet i form av horisontale og vertikale linjer gjennom å justere henholdsvis (**Phase (Fase)**) og (**Clock (Klokke)**). Elementene kan justeres fra 0 til 100 (kun tilgjengelig ved bruk av VGA).

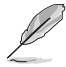

- Phase (fase) justerer fasen til pikslenes klokkesignal. Hvis fasen ikke er riktig justert, kan du se horisontale forstyrrelser på skjermen.
- Clock (Klokke) (pikselklokkefrekvens) kontroller hvor mange piksler som skannes for hvert horisontale sveip. Hvis klokkefrekvens er feil, kan du se vertikale striper på skjermen og et feilproporsjonert bilde.

## **4. Input Select (Valg av kilde)**

Velg inngangskilden fra inngangssignalet **VGA**, **DVI** (VN247N), **HDMI 1** (VN247H) eller **HDMI 2** (VN247H).

VN247H:

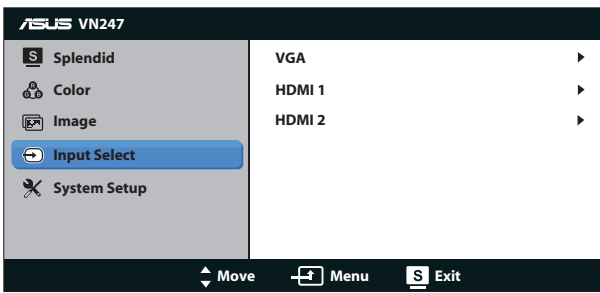

VN247N:

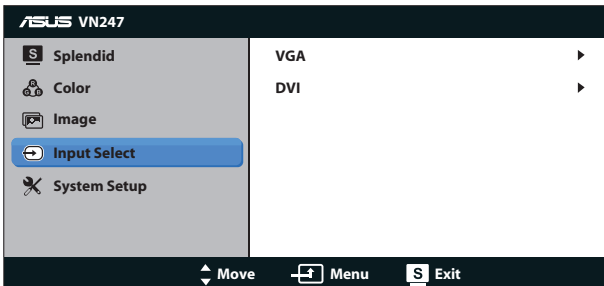

## **5. System Setup (Systemoppsett)**

Her justerer du systemkonfigurasjonen.

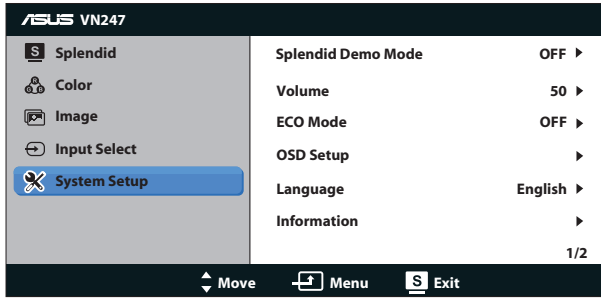

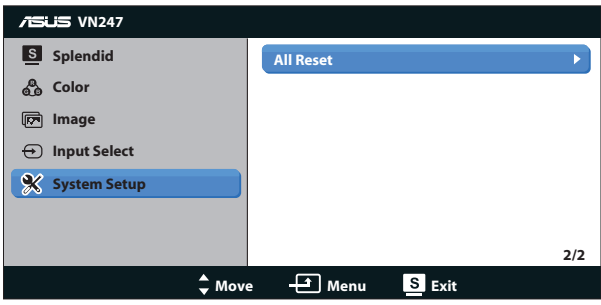

- **• Splendid Demo Mode (Splendid Demo-modus)**: Aktiverer Splendidfunksjonens demonstrasjonsmodus.
- **• Volume (Lydnivå):** Juster lydstyrken i hodetelefonene eller høyttaleren. Kan justeres fra 0 til 100. (kun for VN247H.)
- **• ECO Mode**: Aktiver økonomimodus for å spare strøm.
- **• OSD Setup (Oppsett av skjermmeny)**: Justerer skjermmenyens horisontale posisjon (**H-Position**), vertikale posisjon (**V-Position**), **OSD Timeout (Tidsavbrudd)**, **DDD/CI** og **Transparency (Gjennomsiktighet)**.
- **• Language (Språk)**: Velg skjermmenyspråk. Du kan velge mellom: **Engelsk**, **Fransk**, **Tysk**, **Spansk**, **Italiensk**, **Nederlandsk**, **Russisk**, **Tradisjonell Kinesisk**, **Forenklet Kinesisk**, **Japansk**, **Persisk**, **Thailandsk**, **Indonesisk**, **Polsk**, **Tyrkisk**, **Portugisisk**, **Tsjekkisk**, **Kroatisk**, **Ungarsk**, **Rumensk** og **Koreansk**.
- **• Information (Informasjon)**: Viser informasjon om skjermen.
- **• All Reset (Nullstill alt)**: Velger "**Yes**" **(Ja)** for å tilbakestille alle innstillinger til fabrikkinnstillinger.

# <span id="page-19-0"></span>**3.2 Spesifikasjoner**

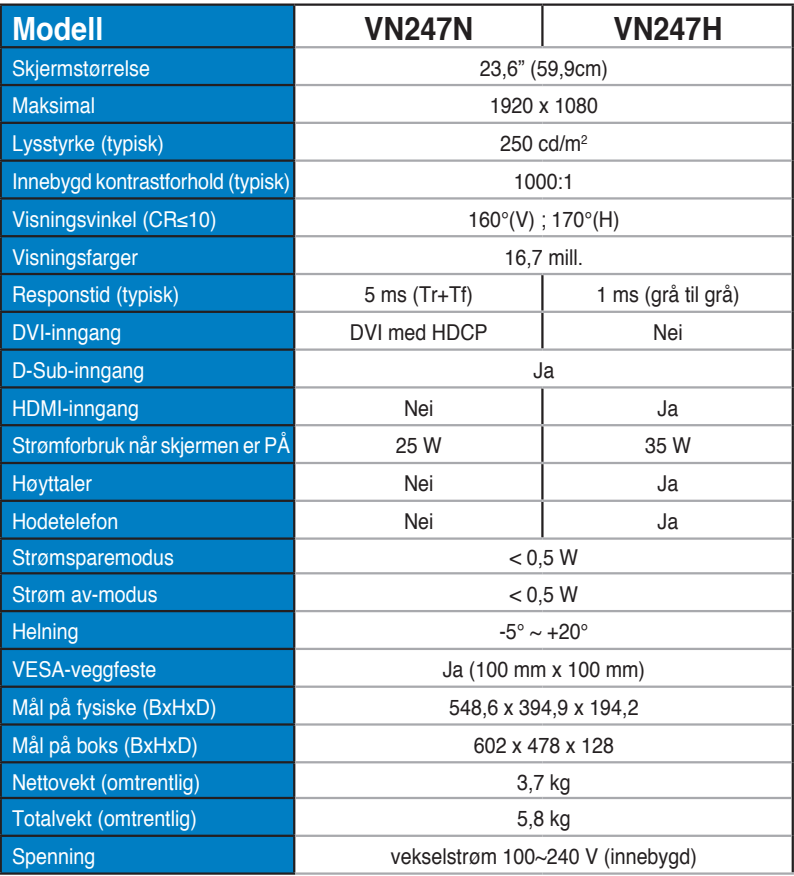

**\*Spesifikasjonene kan endres uten forvarsel.**

# <span id="page-20-0"></span>**3.3 Feilsøking (vanlige spørsmål)**

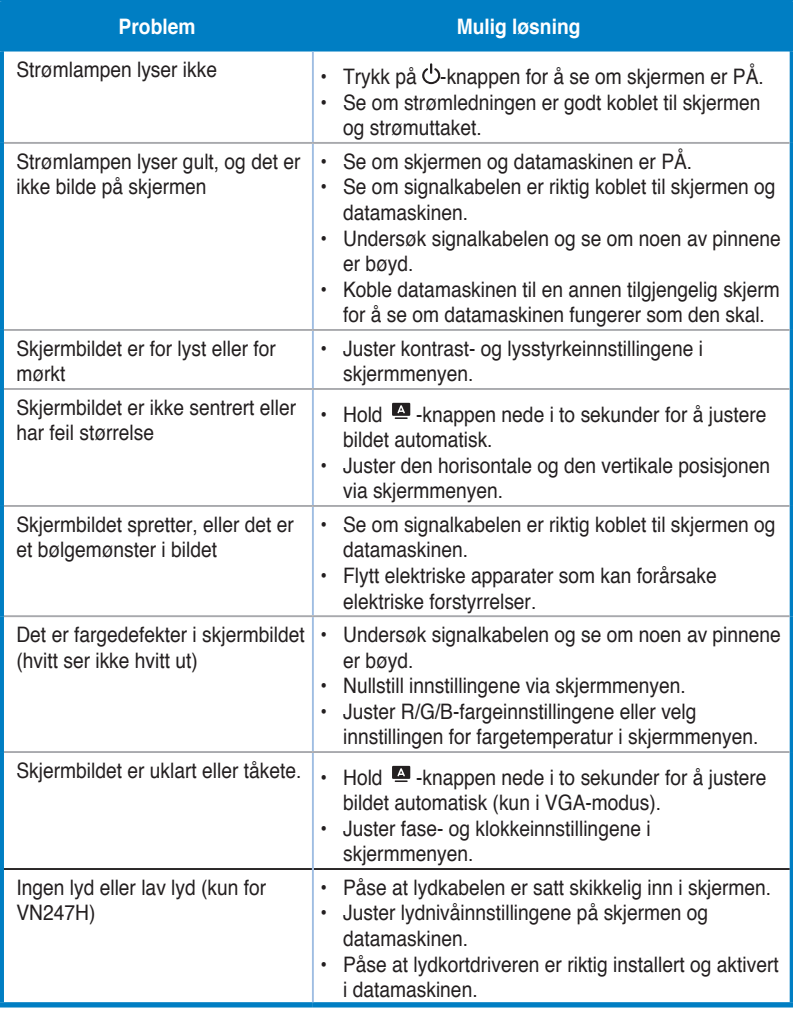

## <span id="page-21-0"></span>**3.4 Innstillinger som støttes**

**Støttede signaltider ved VESA / IBM-moduser (for D-sub, DVI og VN247H HDMI-innganger)**

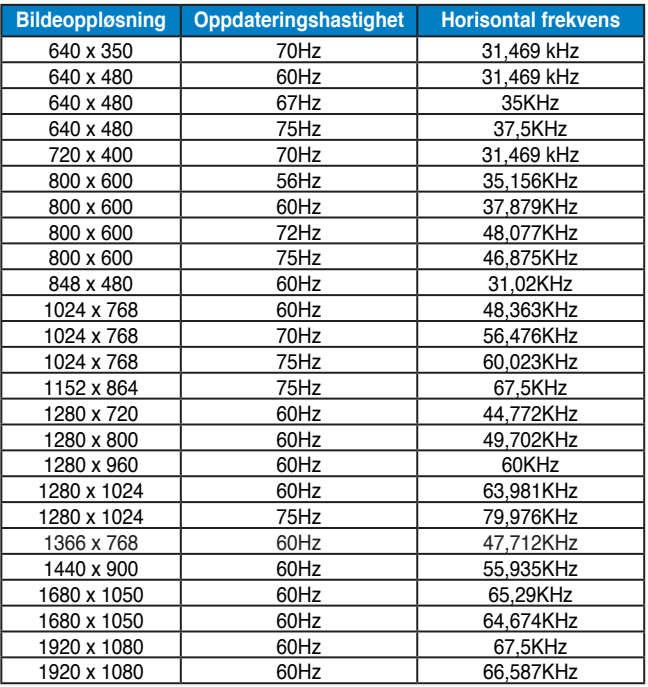

**Støttede signaltider ved HDMI 1.3 CEA-861-formater (for VN247H HDMI-inngang)**

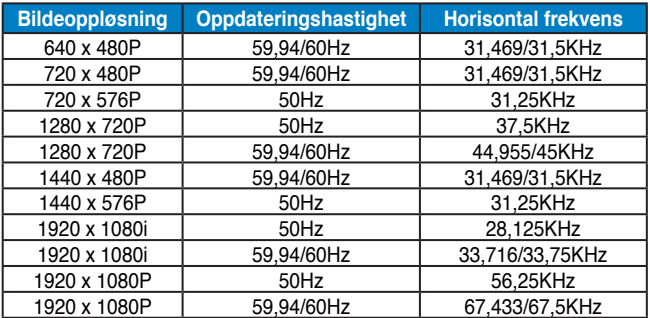

**\* Modi som ikke finnes i tabellene ovenfor, støttes kan hende ikke. For optimal oppløsning anbefaler vi deg å velge en av modusene i tabellene ovenfor.**